### Chapter 452

# **Meta-Analysis of Standardized Mean Differences**

# **Introduction**

This module performs a meta-analysis on a set of two-group, continuous-scale, studies. The scales of the studies are not assumed to be equal. These studies have a treatment group and a control group. Each study's result may be summarized by the sample size, mean, and standard deviation of each of the two groups. The program provides a complete set of numeric reports and plots to allow the investigation and presentation of the studies. Diagnostic plots include the *forest plot, radial plot, L'Abbe plot,* and *funnel plot.* Both fixed- and random-effects models are available for analysis with a variety of settings.

*Meta-Analysis* refers to methods for the systematic review of a set of individual studies with the aim to combine their results. Meta-analysis has become popular for a number of reasons:

- 1. The adoption of evidence-based medicine, which requires that all reliable information is considered.
- 2. The desire to avoid narrative reviews which are often misleading.
- 3. The desire to interpret the large number of studies that may have been conducted about a specific treatment.
- 4. The desire to increase the statistical power of the results bysca combining many small-size studies.

The goals of meta-analysis may be summarized as follows. A meta-analysis seeks to systematically review all pertinent evidence, provide quantitative summaries, integrate results across studies, and provide an overall interpretation of these studies.

We have found many books and articles on meta-analysis. In this chapter, we briefly summarize the information in Chen and Peace (2021) and Schwarzer et al (2015). Refer to those sources for more details about the meta-analysis formulas used.

For an introduction we recommend Chapter 10 of the Cochrane Handbook. The reference for this chapter is Deeks, Higgins, and Altman (2021).

# **Treatment Effects**

Suppose you have obtained the results for *k* studies, labeled *i = 1, …, k*. Each study consists of a treatment group (1) and a control group (2). The results of each study are summarized by six statistics:

- $n_{\tau_i}$  the number of subjects in the treatment group.
- $n_{C_i}$  the number of subjects in the control group.
- $\bar{x}_{T_i}$ the sample mean of the treatment group which estimates the treatment mean  $\mu_{Ti}$ .
- $\bar{x}_{C_i}$ the sample mean of the control group which estimates the control mean  $\mu_{ci}$ .
- $s_{T_i}$  the sample standard deviation of the treatment group.
- $s_{C_i}$  the sample standard deviation of the control group.

### **Standard Mean Difference**

The scales (e.g., blood pressure, pulse rate, volume, etc.) of all studies need not be the same. In fact, this procedure was developed specifically for the case of unequal scales.

The measure of treatment effect for study *i* is

$$
\theta_i = \frac{\mu_{T_i} - \mu_{C_i}}{\sigma_i}
$$

which is estimated by the unbiased version of Hedges' *g* (Hedges and Olkin (1985) and White and Thomas (2005)) as

$$
g_i = J(v_i)d_i
$$

where

$$
v_i = n_{T_i} + n_{C_i} - 2
$$
  
\n
$$
N_i = n_{T_i} + n_{C_i}
$$
  
\n
$$
d_i = \frac{x_{T_i} - x_{C_i}}{s_i}
$$
  
\n
$$
s_i^2 = \frac{(n_{T_i} - 1)s_{T_i}^2 + (n_{C_i} - 1)s_{C_i}^2}{n_{T_i} + n_{C_i} - 2}
$$
  
\n
$$
J(a) = \begin{cases} \frac{\Gamma(\frac{a}{2})}{\Gamma(\frac{a - 1}{2})\sqrt{\frac{a}{2}}} & \text{Exact} \\ 1 - \frac{3}{4a - 1} & \text{Approximate} \end{cases}
$$

 $\overline{\phantom{a}}$ 

**NCSS Statistical Software Number of Software Number of Statistical Software Number of Statistical Software** Number of Statistical Software Number of Statistical Software  $\sim$  Number of Statistical Software  $\sim$  Number of

#### Meta-Analysis of Standardized Mean Differences

The variance of *g* is estimated by

$$
\widehat{V}(g_i) = \begin{cases} \frac{1}{n_{T_i}} + \frac{1}{n_{C_i}} + g_i^2 K(v_i) & \text{Exact} \\ \frac{1}{n_{T_i}} + \frac{1}{n_{C_i}} + \frac{g_i^2}{2(v_i - 1.94)} & \text{Approximate} \end{cases}
$$

where

$$
K(v_i) = 1 - \frac{v_i - 2}{v_i J(v_i)^2}
$$

A two-sided confidence interval is calculated as

$$
g_i \pm z_{1-\alpha/2} \sqrt{\widehat{V}(g)}
$$

# **Hypothesis Tests for Combined Studies**

Several hypothesis tests have been developed to test various aspects about the variation in the effects. This variation is referred to as heterogeneity. Three statistical tests have been devised to test the overall null hypothesis that all treatment effects (mean differences) are the same across studies.

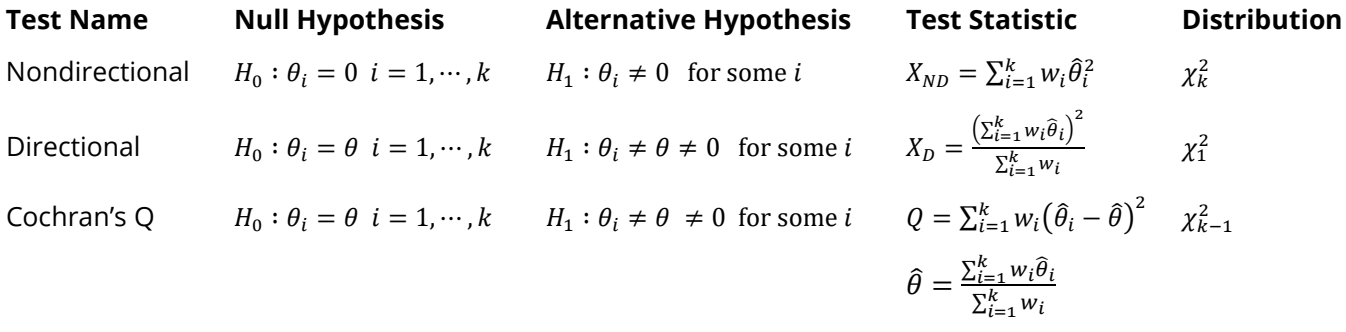

Cochran's Q is sometimes called the *heterogeneity test*.

### **Measures that Quantify Heterogeneity**

Several statistics have been proposed to quantify and interpret the heterogeneity that is found in a particular meta-analysis.

### **H Index**

Higgins and Thompson (2002) (see also Chen and Peace (2021) page 157) present a heterogeneity measure which is based on the fact that  $E(Q) = k - 1$ . This leads to

$$
H = \sqrt{\frac{Q}{k-1}}
$$

A reference interval for H is

$$
LL_H = \exp\left\{\ln(H) - \left|z_{\frac{\alpha}{2}}\right| SE_{\ln(H)}\right\}
$$
  

$$
UL_H = \exp\left\{\ln(H) + \left|z_{\frac{\alpha}{2}}\right| SE_{\ln(H)}\right\}
$$

where

$$
SE_{\ln(H)} = \begin{cases} \frac{\ln(Q) - \ln(k-1)}{2\left(\sqrt{2Q - \sqrt{2k-3}}\right)} & \text{if } Q > k\\ \sqrt{\left(\frac{1}{2k-4}\right)\left(1 - \frac{1}{3(k-2)^2}\right)} & \text{if } Q \le k \end{cases}
$$

If  $LL_H > 1$ , H is statistically significant.

### **I <sup>2</sup> Index**

Higgins and Thompson (2002) (see also Chen and Peace (2021) page 158) present an *inconsistency* measure called  $I^2$ 

$$
I^2 = 100\% \frac{\hat{\tau}^2}{\hat{\tau}^2 + s^2}
$$

where  $s^2$  is a 'typical' estimate of the within-study variance given by Bowden *et al.* (2011) page 3 as

$$
s^2 = \frac{(k-1)\sum w_i}{(\sum w_i)^2 - \sum w_i^2}
$$

This measure is related to  $H^2$  as follows

$$
I^2 = 100\% \frac{(H^2 - 1)}{H^2}
$$

#### Meta-Analysis of Standardized Mean Differences

Thus, a reference interval for  $I^2$  can be derived from the reference interval for  $H^2$  as

$$
LL_{I^2} = 100\% \left( \frac{LL_H^2 - 1}{LL_H^2} \right)
$$
  

$$
UL_{I^2} = 100\% \left( \frac{UL_H^2 - 1}{UL_H^2} \right)
$$

Higgins *et al.* (2003) explain that this index does not depend on the number of studies as do other heterogeneity measures. They suggest that 25%, 50%, and 75% are reasonable cutoffs for low, medium, and high values of the index.

A generalized version of the  $I^2$  index, which we call  $I_{PM}^2$ , along with its reference interval, can then be found by inserting  $\tau_{PM}^2$  and its two reference limits into the equation

$$
I^2 = 100\% \left(\frac{\hat{\tau}^2}{\hat{\tau}^2 + s^2}\right)
$$

which was given above. Similar to results hold for  $H^2$ .

# **Effects Model**

Two types of models have been adopted to allow the testing of various hypotheses and creating confidence intervals for the studies in the meta-analysis. The simplest model is the *fixed effects model*. It is used when the studies in the analysis all have similar characteristics. A second model, the *random effects model*, is a little more complicated but is usually more realistic in its assumptions. These models are described next.

### **Fixed Effects Model**

The fixed effects model is given by

$$
\hat{\theta}_i = \theta + \sigma e_i
$$

where  $e_i = N(0,1)$  so that  $\hat{\theta}_i \sim N(\theta, \sigma^2)$ .

If the effects are assumed to be equal (homogeneous) except for a small random error, the *fixed effects model* may be used to construct a combined confidence interval. The fixed effects model assumes homogeneity of study results. That is, it assumes that a common population effect  $\theta$  for all *i*. This assumption may not be realistic when combining studies with different patient pools, protocols, follow-up strategies, doses, durations, etc.

**Fixed Study Weights**

During the analysis, weights  $w_i$  are assigned to each study. These weights are often created from the variance as follows.

$$
v_i = \hat{V}(\hat{\theta}_i)
$$

$$
w_i = 1/v_i
$$

### **Inverse Variance Method for Combining Studies**

If the fixed effects model is adopted, the *inverse variance* method, described by Sutton (2000) page 58, is used to calculate combined confidence intervals and significance tests for  $\theta$ . The basic assumption that is used for the fixed effect model is that the studies responses all vary about a single population parameter  $\theta$ .

The basic formula used for combining confidence interval is

$$
\hat{\theta} \pm z_{1-\alpha/2} \sqrt{\hat{V}(\hat{\theta})}
$$

where  $z_{1-\alpha/2}$  is the appropriate percentage point from the standardized normal distribution, and

$$
\hat{\theta} = \frac{\sum_{i=1}^{k} w_i \hat{\theta}_i}{\sum_{i=1}^{k} w_i}
$$

$$
\hat{V}(\hat{\theta}) = \frac{1}{\sum_{i=1}^{k} w_i}
$$

### **Random Effects Model**

The random effects model assumes that the individual  $\theta_i$  are normally distributed with mean  $\theta$  and between-study variance  $\tau^2$ . Palmer and Sterne (2016) page 25 indicate that either the Mantel-Haenszel or the Inverse-Variance estimate may be used for the combined estimate.

The random effects model is given by

$$
\hat{\theta}_i = \theta + t_i + \sigma_i e_i
$$

where  $t_i$  and  $e_i$  are independent. Note that  $t_i \sim N(0, \tau^2)$  and  $e_i = N(0,1)$  so that  $\hat{\theta}_i \sim N(\theta, \tau^2 + \sigma^2)$ .

### **Random Study Weights**

The individual study weights for the random effects model are

$$
w_i^* = \frac{1}{V(\hat{\theta}_i) + \tau^2}
$$

where  $\tau^2$  is estimated using one of the techniques shown n.

### **τ<sup>2</sup> Estimation**

A very important quantity in meta-analysis is the between-study variance  $\tau^2$ . **NCSS** provides two estimators of this quantity, one called the DerSimonian and Laird (DL) estimator and the other called the Paule and Mandel (PM) estimator. The PM estimator has been recommended by several recent articles.

### **DerSimonian and Laird Estimator of τ<sup>2</sup>**

The between-study variance  $\tau^2$  can be estimated by the DerSimonian and Laird estimator  $\hat{\tau}_{DL}^2$  (see Higgins and Thompson (2002) page 1543 and Veroniki *et al.* (2016) pages 60 - 61).

$$
\hat{\tau}_{DL}^2 = \max \left[ 0, \frac{Q - (k-1)}{\sum w_i - \left(\frac{\sum w_i^2}{\sum w_i}\right)} \right]
$$

Note that this formula uses the fixed effect weights  $w_i$ .

Using the definition of  $I^2$  in terms of  $\hat{\tau}^2$  (see below), a simple confidence interval for  $\tau^2$  can be derived by plugging in the  $I^2$  reference limits  $LL_{1^2}$  and  $UL_{1^2}$  into the rearranged formula

$$
\hat{\tau}^2 = s^2 \left( \frac{I^2}{100 - I^2} \right)
$$

Random effect weights are

$$
w_i^* = \frac{1}{V(\hat{\theta}_i) + \hat{\tau}_{DL}^2}
$$

The combined estimate of the effect measure is

$$
\hat{\theta}_{DL} = \frac{\sum w_i^* \hat{\theta}_i}{w_i^*}
$$

The variance of this estimate is

$$
V\big(\widehat{\theta}_{DL}\big) = \frac{1}{\sum w_i^*}
$$

The formulas used for the confidence interval are of the form

$$
\hat{\theta}_{DL} \pm z_{1-\alpha/2} \sqrt{V(\hat{\theta}_{DL})}
$$

where  $z_{1-\alpha/2}$  is the appropriate percentage point from the standardized normal distribution.

The formula used for the one degree-of-freedom heterogeneity test is

$$
z = \frac{\hat{\theta}_{DL}}{\sqrt{V(\hat{\theta}_{DL})}}
$$

### **Paule and Mandel Estimator of τ<sup>2</sup>**

The between-study variance  $\tau^2$  can be estimated by the Paule and Mandel Q-profile estimator  $\hat{\tau}^{2}_{PM}$  (see Bowden *et al.* (2011) page 3 and Veroniki *et al.* (2016) pages 63 - 64). Paule and Mandel proposed that the generalized Q-statistic be iterated for various values of  $\tau^2$  until  $Q_{gen}(\tau^2) = k - 1$ , its expected value.

$$
Q_{gen}(\tau^2) = \sum_{i=1}^k u_i (\hat{\theta}_i - \tilde{\theta}_{PM})^2
$$

where

$$
u_i = \frac{1}{V(\hat{\theta}_i) + \tau^2}
$$

$$
\tilde{\theta}_{PM} = \frac{\sum u_i \hat{\theta}_i}{\sum u_i}
$$

The variance of this estimate is

$$
V(\tilde{\theta}_{PM}) = \frac{1}{\sum u_i}
$$

Viechtbauer (2007) proposed that an  $\alpha$ -level confidence set for  $\tau_{\rm PM}^2$  is found by iterating the same generalized Q-statistic, this time solving for the values of  $\tau^2$  which make  $Q_{gen}(\tau^2)=\chi^2_{k-1,1-\alpha/2}$  and  $Q_{gen}(\tau^2) = \chi^2_{k-1,\alpha/2}$ . The two resulting values of  $\tau^2$  form a non-symmetric confidence interval for  $\tau^2_{PM}$ .

### **Knapp-Hartung Adjustment**

The Knapp-Hartung adjustment, Knapp and Hartung (2003), is recommended when using a random effects model. See, for example, IntHout *et al.* (2014). This procedure requires the following two adjustments.

- 1. A Student's-t distribution with k-1 degrees of freedom replaces the normal distribution in the confidence intervals and significance tests.
- 2. The variance of the estimated effect measure is now

$$
V(\hat{\theta}_{KH}) = \frac{\sum w_i (\hat{\theta}_i - \hat{\theta}_{DL})^2}{(k-1)\sum w_i}
$$

# **Graphical Displays**

A number of plots have been devised to display the information in a meta-analysis. These include the forest plot, the radial plot, the funnel plot, and the L'Abbe plot. More will be said about each of these plots in the Output section.

# **Data Structure**

The data are entered into a dataset using one row per study. Six variables are required to hold the sample size, mean, and standard deviation of each study. In addition to these, an additional variable is usually used to hold a short (3 or 4 character) label. Another variable may be used to hold a grouping variable.

As an example, we will use a slightly modified version of the data referred to in Sutton (2000) page 30 as the dental dataset. This dataset reviews nine randomized clinical trials that were conducted to study the effects of sodium fluoride (NaF) with sodium monofluorophosphate (SMFP). These data are contained in the *SUTTON30 modified* database. You should load this database to see how the data are arranged.

# **Example 1 – Meta-Analysis of Standardized Mean Differences (SMD)**

This section presents an example of how to analyze the data contained in the Sutton30 modified dataset. This dataset contains data for 9 randomized clinical trials.

### **Setup**

To run this example, complete the following steps:

### **1 Open the Sutton30 modified example dataset**

- From the File menu of the NCSS Data window, select **Open Example Data**.
- Select **Sutton30 modified** and click **OK**.

### **2 Specify the Meta-Analysis of Standardized Mean Differences procedure options**

- Find and open the **Meta-Analysis of Standardized Mean Differences** procedure using the menus or the Procedure Navigator.
- The settings for this example are listed below and are stored in the **Example 1** settings file. To load these settings to the procedure window, click **Open Example Settings File** in the Help Center or File menu.

#### Variables Tab

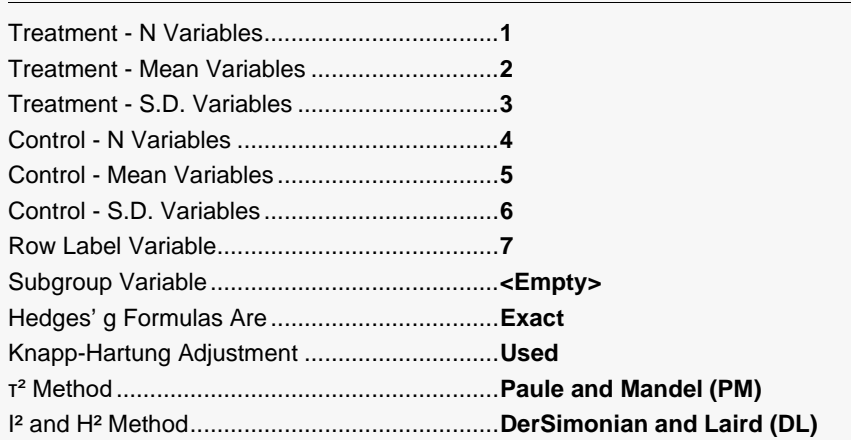

#### Reports Tab

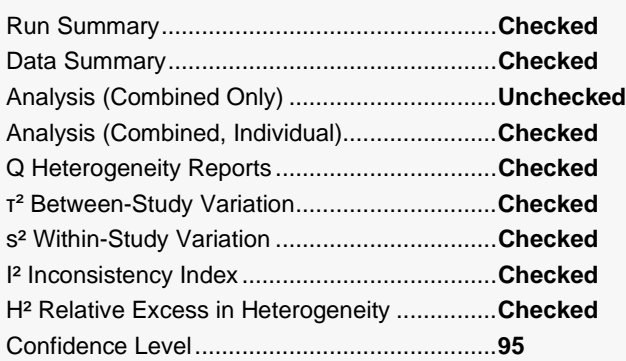

#### Meta-Analysis of Standardized Mean Differences

#### Plots Tab

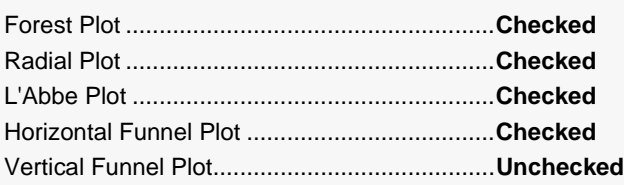

#### **3 Run the procedure**

• Click the **Run** button to perform the calculations and generate the output.

### **Run Summary**

#### **Run Summary Section**

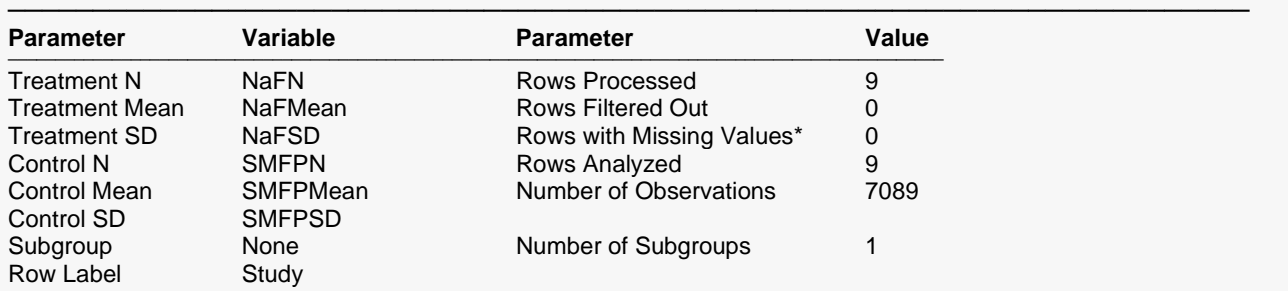

─────────────────────────────────────────────────────────────────────────

Rows are excluded when they have missing values, nonpositive SD's, N's that are < 4, or text for values that should be numeric.

This report records the variables that were used and the number of rows that were processed.

### **Data Summary**

#### **Data Summary**

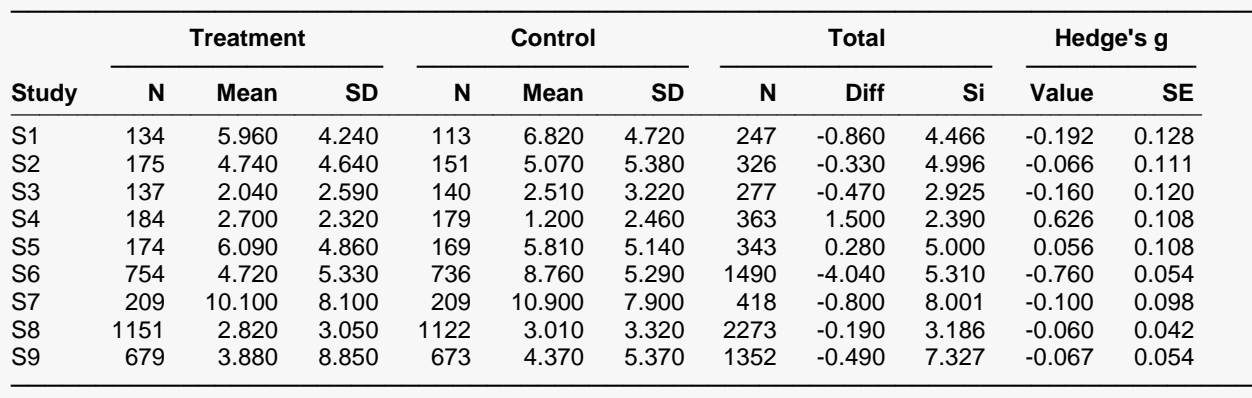

This report shows the input data.

### **Treatment and Control Input Values**

These six columns give the values of N, Mean, and Standard Deviation for each of the two groups: treatment and control.

### **Total Diff**

This is the difference between the two group means.

### **Si**

This is the square-root of the estimated pooled sample variance of the difference for each study.

### **Hedges' g**

This is Hedges' unbiased estimate of standardized mean difference. The formula is given above.

### **Standard Error of Hedges' g**

This is the square-root of  $\hat{V}(g_i)$ , the estimated variance of Hedges' g.

### **Standardized Mean Difference Analysis**

#### **Standardized Mean Difference Analysis**

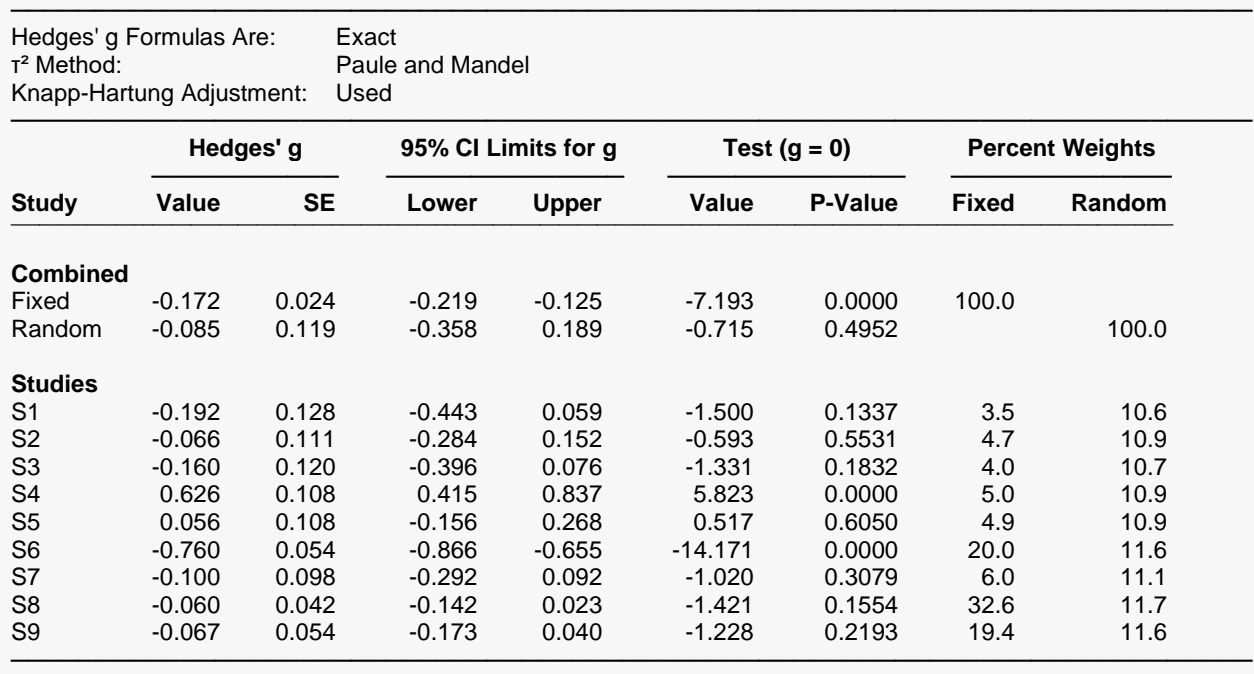

This report displays results for the standardized mean difference analysis. The report gives you the combined results for the fixed and random models first, followed by the results for each study.

### **Hedges' g**

This is Hedges' unbiased estimate of standardized mean difference. The formula is given above.

### **Standard Error of Hedges' g**

This is the square-root of  $\widehat{V}(g_i)$ , the estimated variance of Hedges' g.

### **95% CI Limits for g**

These are the lower and upper confidence limits for the population value of Hedges' g. The first two lines are the combined results for all studies using either the Fixed-Effects Model and the Random Effects Model.

### Test  $(g = 0)$

These two columns give the result of a hypothesis test of whether the standardized mean difference (g) is zero.

### **Percent Weight**

These two columns give the percentage of the total of the individual weight that was used by this row. You can see how the model choice impacts the distribution of the weights.

### **Heterogeneity Tests**

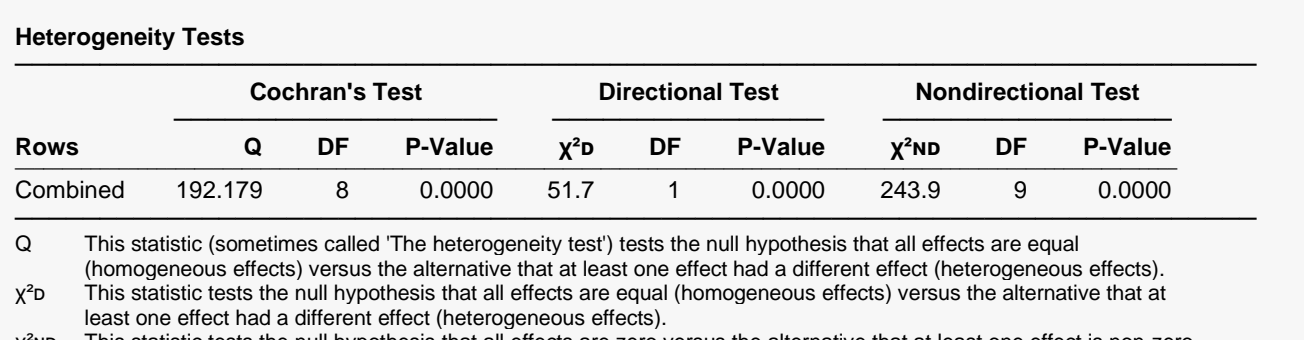

χ²ɴᴅ This statistic tests the null hypothesis that all effects are zero versus the alternative that at least one effect is non-zero.

This reports the results of three chi-square tests designed to test whether all treatment effects are equal.

### **Cochran's Test**

Q tests the null hypothesis that all effects are equal versus the alternative that at least one effect had a different value (heterogeneous effects) than the rest. This is the computed chi-square value for this test.

### **Directional Test**

This statistic tests the null hypothesis that all effects are equal versus the alternative that at least one study had a different effect.

#### **Nondirectional Test**

This statistic tests the null hypothesis that all effects are zero versus the alternative that at least one effect is non-zero.

### **τ² Between-Study Variation**

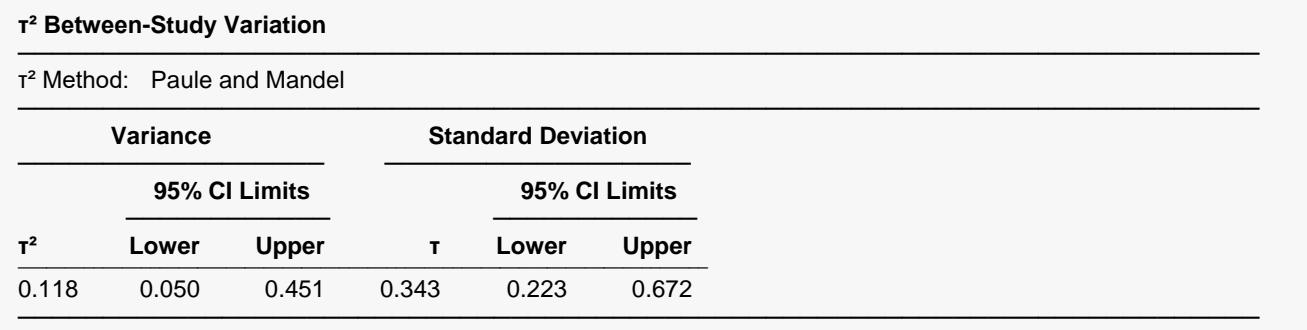

This report shows the estimated between-study variance with a confidence interval. This value might be compared with the estimated within-study variance given in the next report.

### **s² Within-Study Variation**

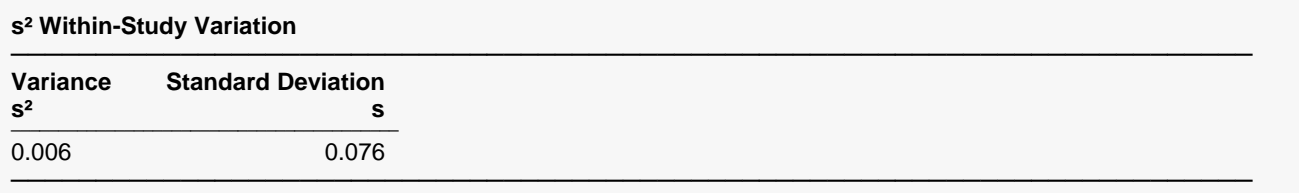

This report shows the estimated within-study variance. This value might be compared with the estimated between-study variance given in the last report.

### **I² Inconsistency Index**

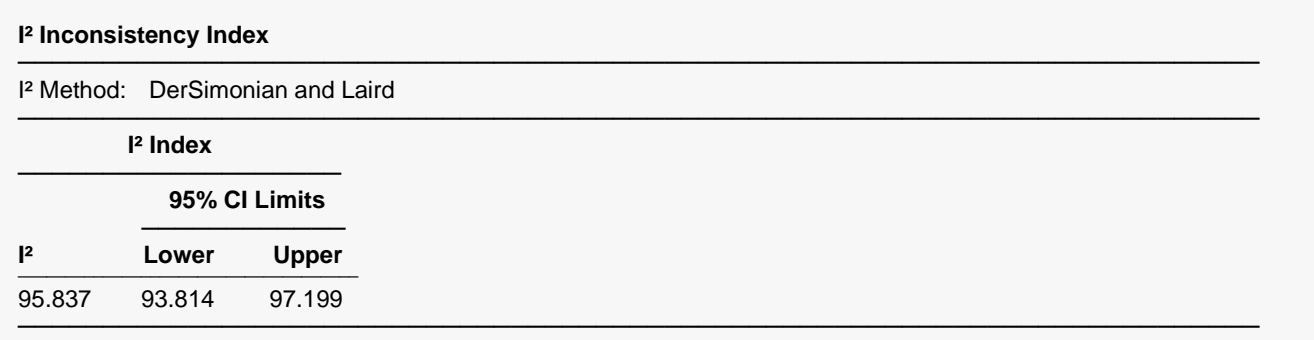

The  $I^2$  index may be interpreted as the proportion of total variation of treatment effects that is due to heterogeneity between studies.

### **H² Relative Excess in Heterogeneity**

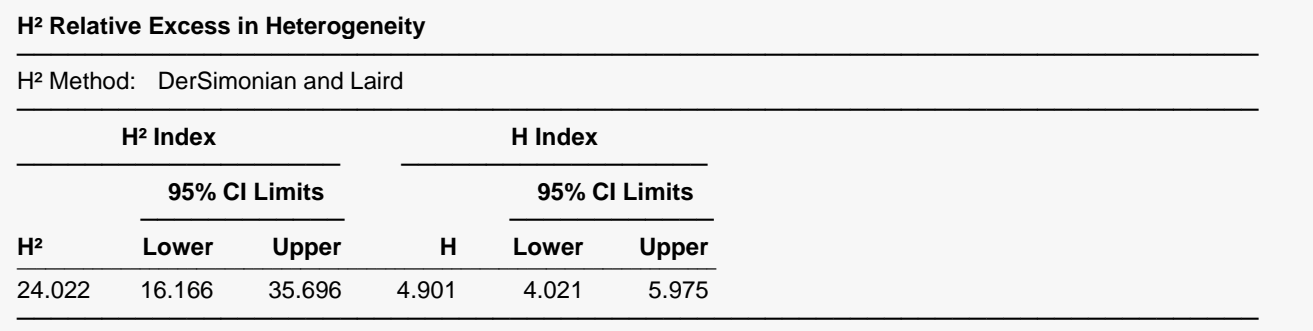

The index  $H^2$  is the ratio of Q (the heterogeneity) with its expected value. The minimum value of this index is one which occurs when there is no heterogeneity. A test heterogeneity is obtained by determining if the lower limit of the confidence interval is greater than one.

# **Forest Plot**

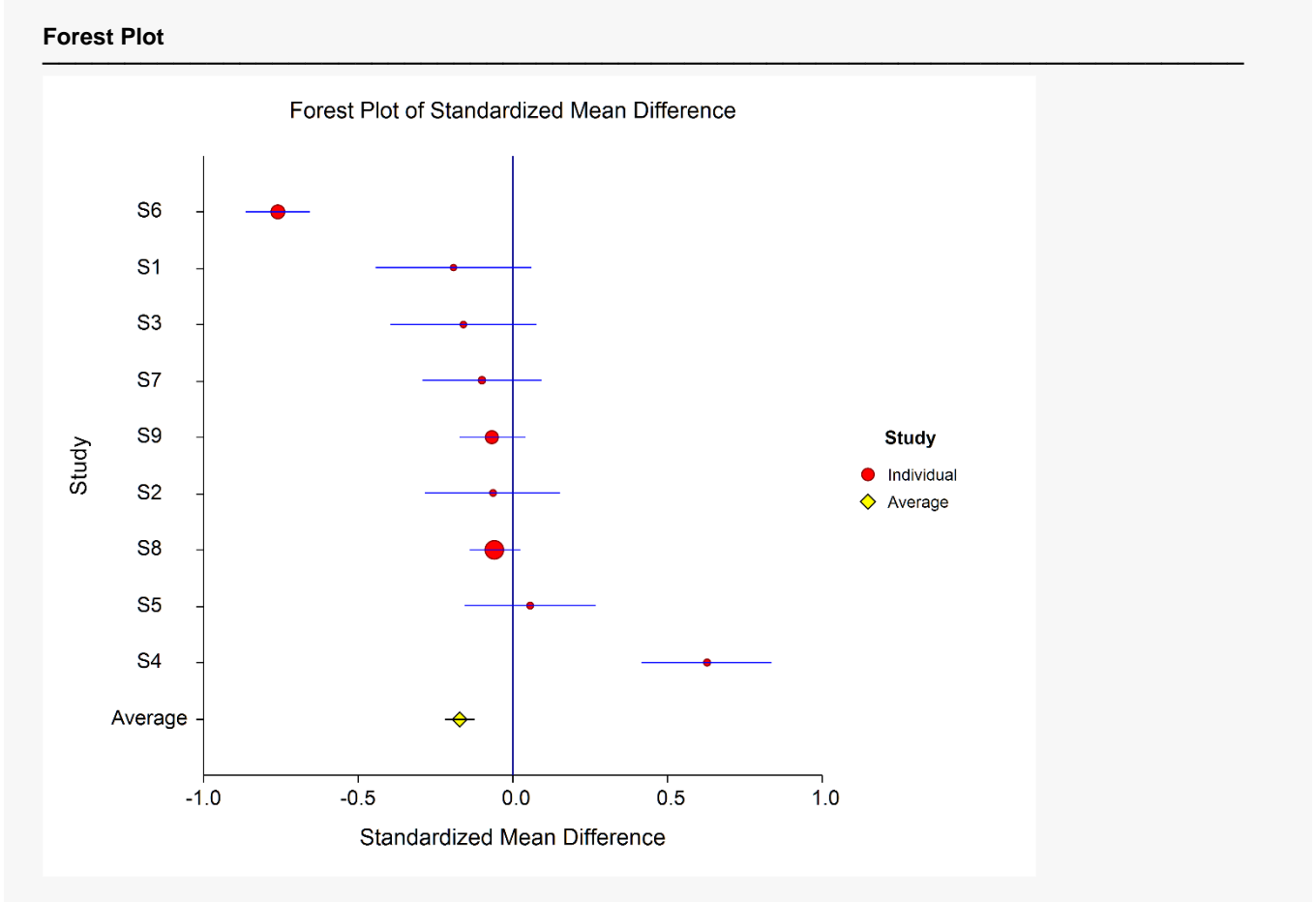

This plot presents the results for each study on one plot. The size of the plot symbol is proportional to the sample size of the study. The points on the plot are sorted standardized mean differences. The lines represent the confidence intervals about the standardized mean difference. Note that the narrower the confidence limits, the better.

By studying this plot, you can determine the main conclusions that can be drawn from the set of studies. For example, you can determine how many studies were significant (the confidence limits do not intersect the vertical line at 0.0).

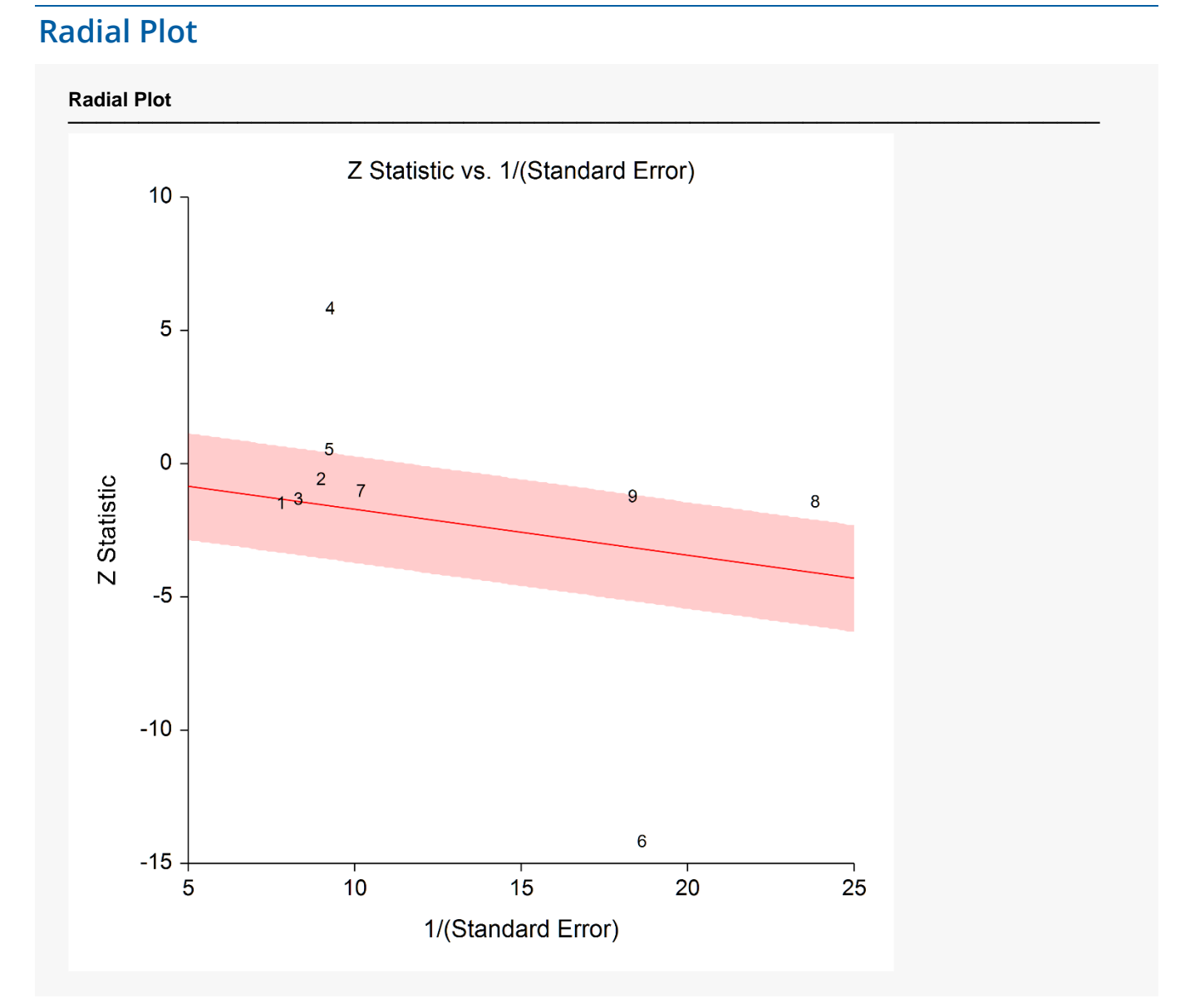

The radial (or Galbraith) plot shows the z-statistic (g divided by its standard error) on the vertical axis and a measure of weight on the horizontal axis. Studies that have the largest weight are closest to the Y axis. Studies within the limits are interpreted as homogeneous. Studies outside the limits may be outliers.

### **L'Abbe Plot**

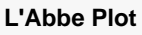

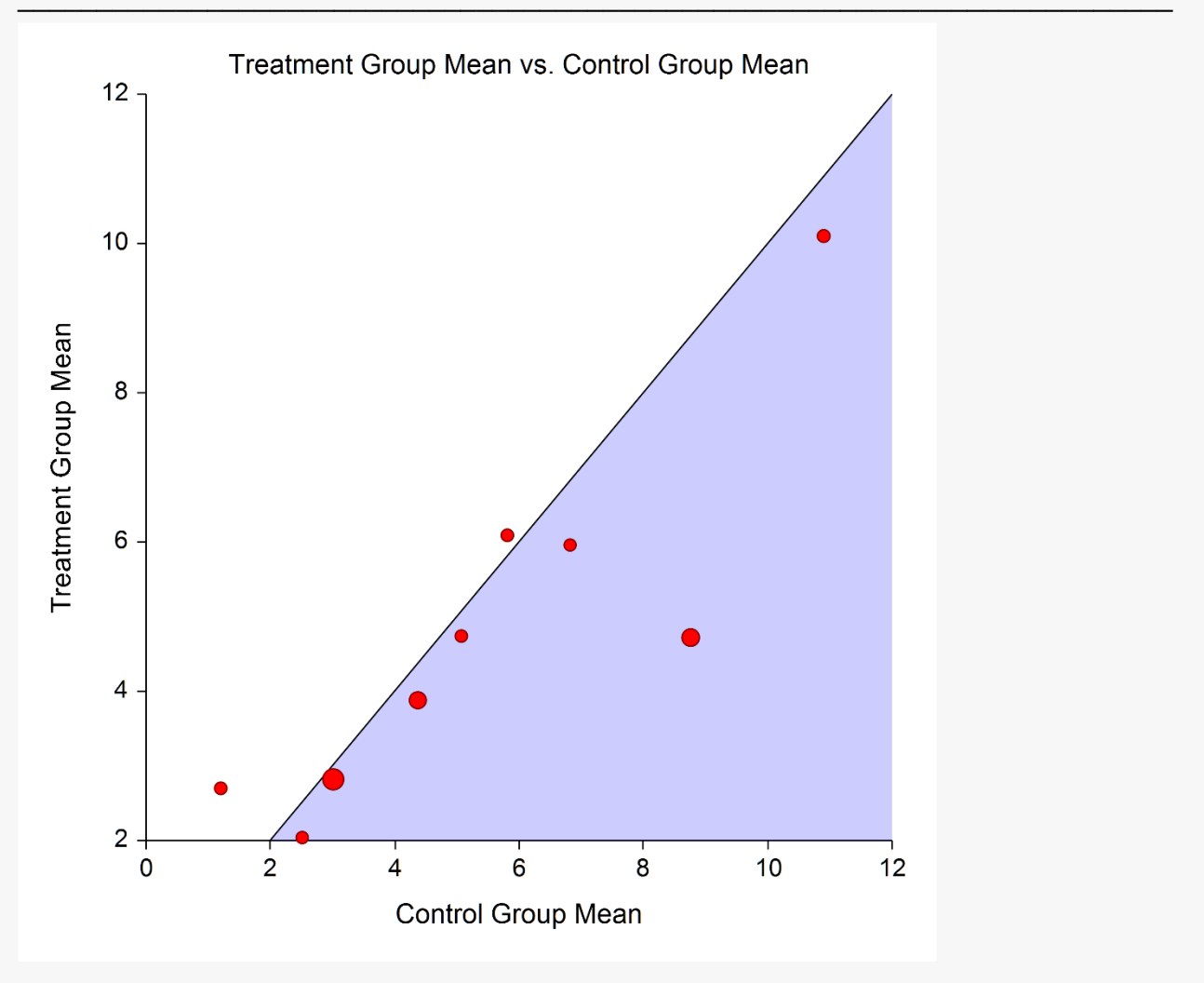

The L'Abbe plot displays the treatment mean on vertical axis versus the control mean on the horizontal axis. Homogenous studies will be arranged along the diagonal line. This plot is especially useful in determining if the relationship between the treatment group and the control group is the same for all values of the control group mean.

### **Horizontal Funnel Plot**

#### **Horizontal Funnel Plot**

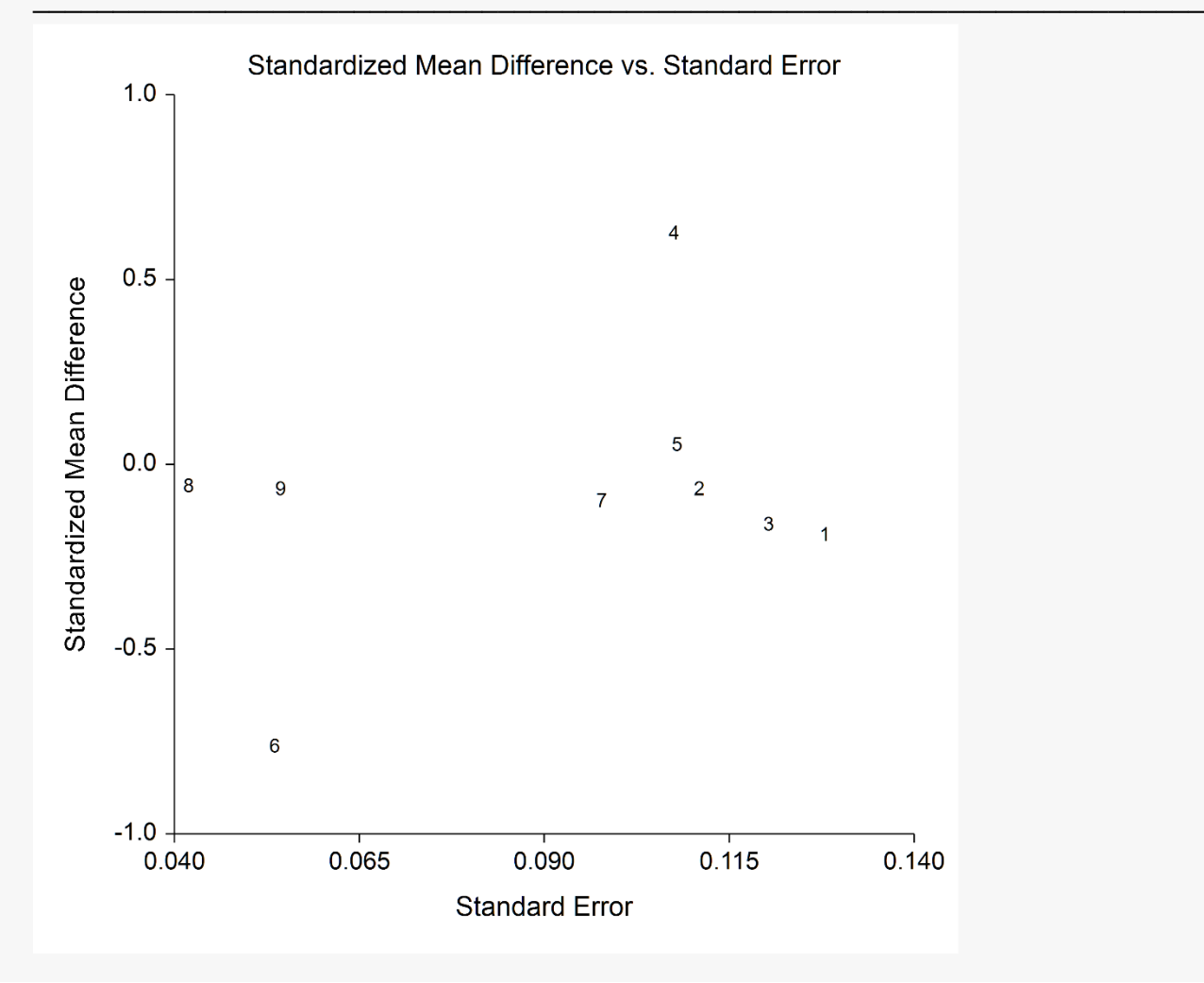

The funnel plot is often recommended to assess the publication bias in the meta-analysis. A plot with no bias opens out like a funnel to the right. Bias will appear as no studies in the upper right.

Several authors discouraged the use of the familiar triangle-shaped reference lines (not shown here) because they actually distract from the diagnosis. Also, the funnel plot isn't as useful when there are only a small number of studies as there are here.

We chose the horizontal orientation because it allows you to add various reference lines to the plot such as prediction limits and loess curve. However, the question of bias is probably most easily answered from the simple scatter plot shown here.

# **Example 2 – Meta-Analysis of SMD with Subgroups**

This section presents an example of how to analyze the data contained in the Sutton30 modified dataset, including groups.

### **Setup**

To run this example, complete the following steps:

#### **1 Open the Sutton30 modified example dataset**

- From the File menu of the NCSS Data window, select **Open Example Data**.
- Select **Sutton30 modified** and click **OK**.

#### **2 Specify the Meta-Analysis of Standardized Mean Differences procedure options**

- Find and open the **Meta-Analysis of Standardized Mean Differences** procedure using the menus or the Procedure Navigator.
- The settings for this example are listed below and are stored in the **Example 2** settings file. To load these settings to the procedure window, click **Open Example Settings File** in the Help Center or File menu.

#### Variables Tab

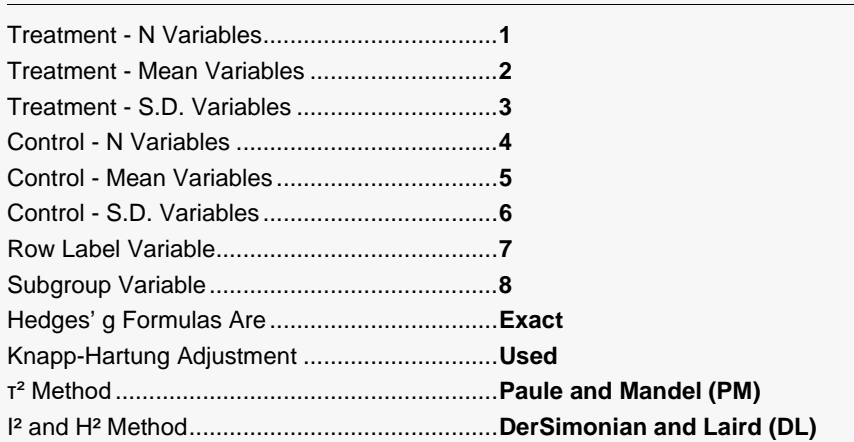

#### Reports Tab

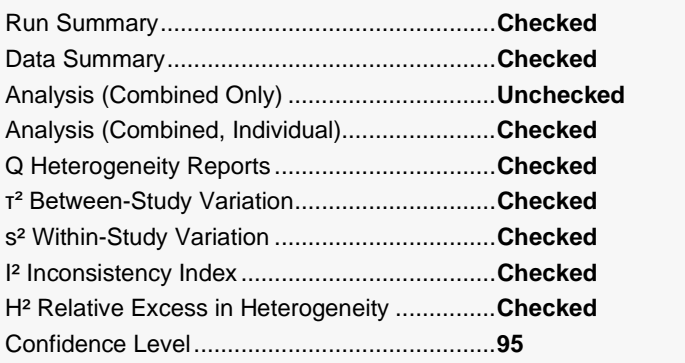

#### Meta-Analysis of Standardized Mean Differences

#### Plots Tab

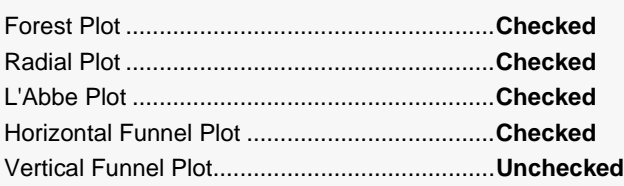

#### **3 Run the procedure**

• Click the **Run** button to perform the calculations and generate the output.

### **Run Summary**

#### **Run Summary Section**

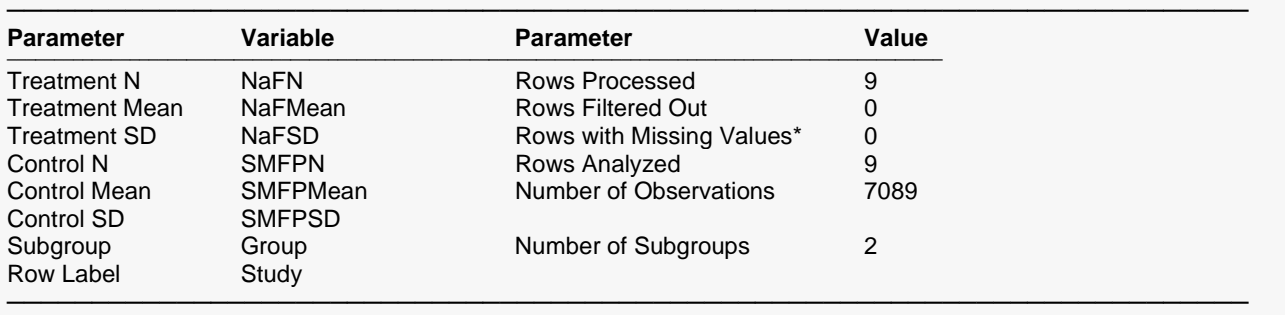

Rows are excluded when they have missing values, nonpositive SD's, N's that are < 4, or text for values that should be numeric.

This report records the variables that were used and the number of rows that were processed.

### **Data Summary**

#### **Data Summary**

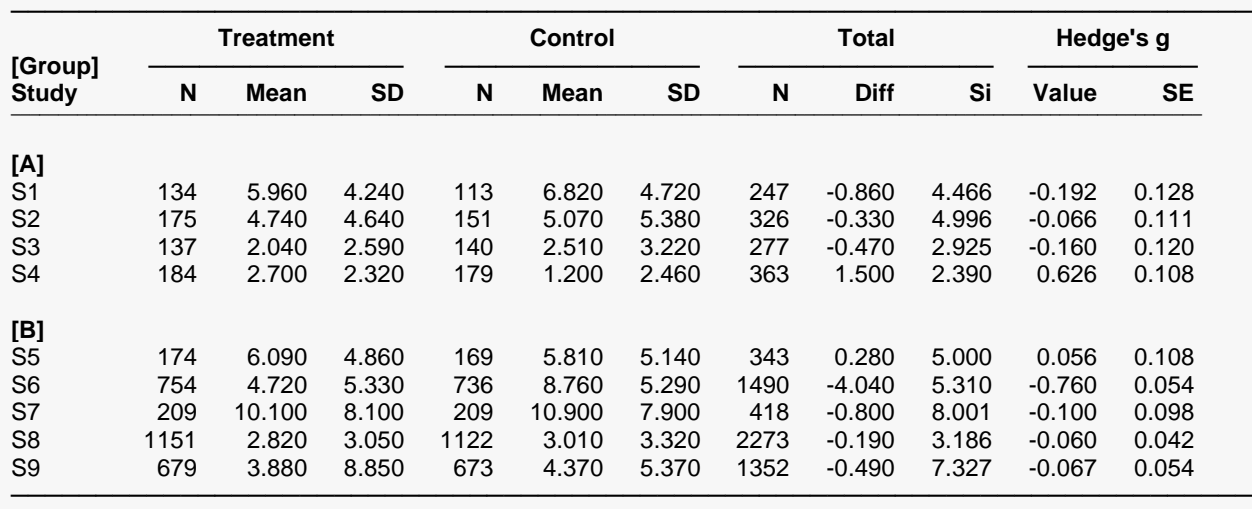

# **Total Diff**

This is the difference between the two group means.

### **Si**

This is the square-root of the estimated pooled sample variance of the difference for each study.

### **Hedges' g**

This is Hedges' unbiased estimate of standardized mean difference. The formula is given above.

### **Standard Error of Hedges' g**

This is the square-root of  $\widehat{V}(g_i)$ , the estimated variance of Hedges' g.

### **Standardized Mean Difference Analysis**

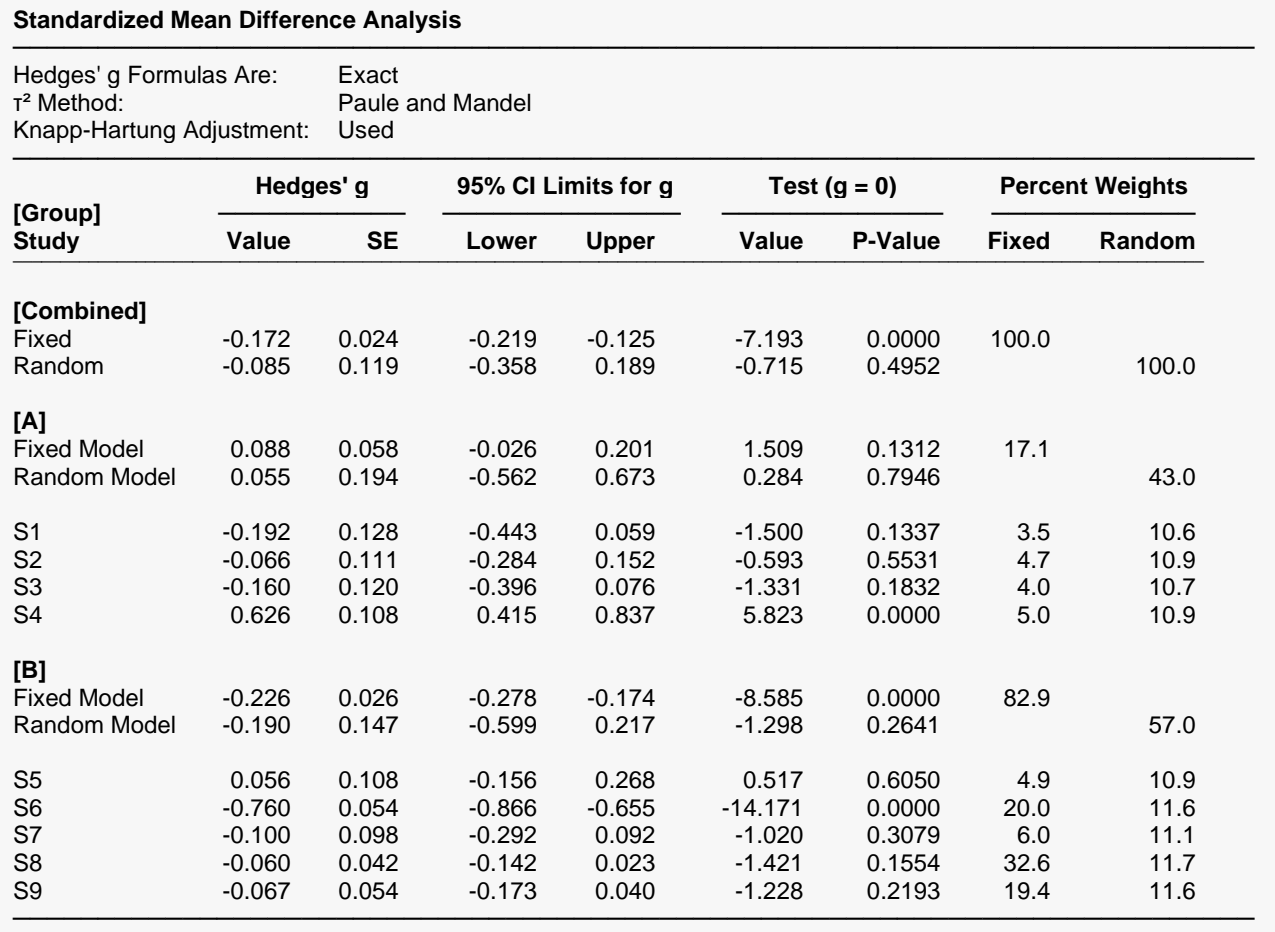

This report displays results for the standardized mean difference analysis. The report gives you the combined results for the fixed and random models first, followed by the results for each study.

### **Hedges' g**

This is Hedges' unbiased estimate of standardized mean difference. The formula is given above.

### **Standard Error of Hedges' g**

This is the square-root of  $\widehat{V}(g_i)$ , the estimated variance of Hedges' g.

### **95% CI Limits for g**

These are the lower and upper confidence limits for the population value of Hedges' g. The first two lines are the combined results for all studies using either the Fixed-Effects Model and the Random Effects Model.

### **Test (g = 0)**

These two columns give the result of a hypothesis test of whether the standardized mean difference (g) is zero.

### **Percent Weight**

These two columns give the percentage of the total of the individual weight that was used by this row. You can see how the model choice impacts the distribution of the weights.

### **Heterogeneity Tests**

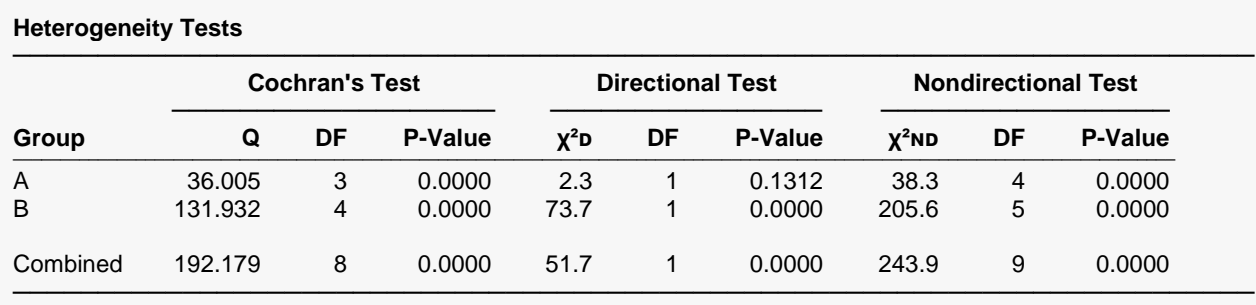

The individual group test values do not sum to the combined value because these group values are calculated using only the studies in the corresponding group.

Q This statistic (sometimes called 'The heterogeneity test') tests the null hypothesis that all effects are equal

(homogeneous effects) versus the alternative that at least one effect had a different effect (heterogeneous effects). χ²ᴅ This statistic tests the null hypothesis that all effects are equal (homogeneous effects) versus the alternative that at least one effect had a different effect (heterogeneous effects).

χ²ɴᴅ This statistic tests the null hypothesis that all effects are zero versus the alternative that at least one effect is non-zero.

This reports the results of three chi-square tests designed to test whether all treatment effects are equal.

### **Cochran's Test**

Q tests the null hypothesis that all effects are equal versus the alternative that at least one effect had a different value (heterogeneous effects) than the rest. This is the computed chi-square value for this test.

### **Directional Test**

This statistic tests the null hypothesis that all effects are equal versus the alternative that at least one study had a different effect.

### **Nondirectional Test**

This statistic tests the null hypothesis that all effects are zero versus the alternative that at least one effect is non-zero.

### **τ² Between-Study Variation**

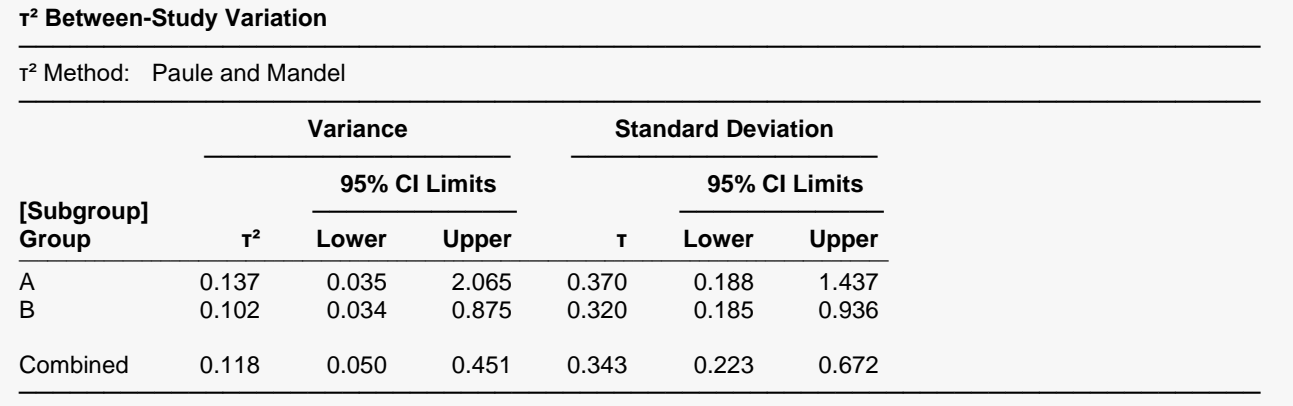

This report shows the estimated between-study variance with a confidence interval. This value might be compared with the estimated within-study variance given in the next report.

### **s² Within-Study Variation**

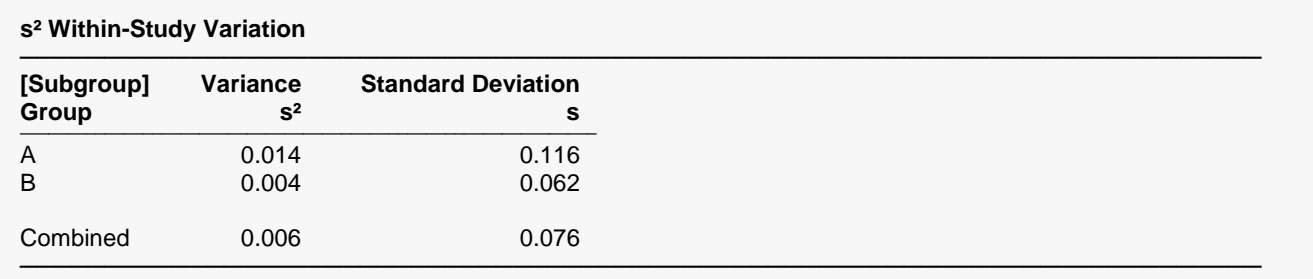

This report shows the estimated within-study variance. This value might be compared with the estimated between-study variance given in the last report.

### **I² Inconsistency Index**

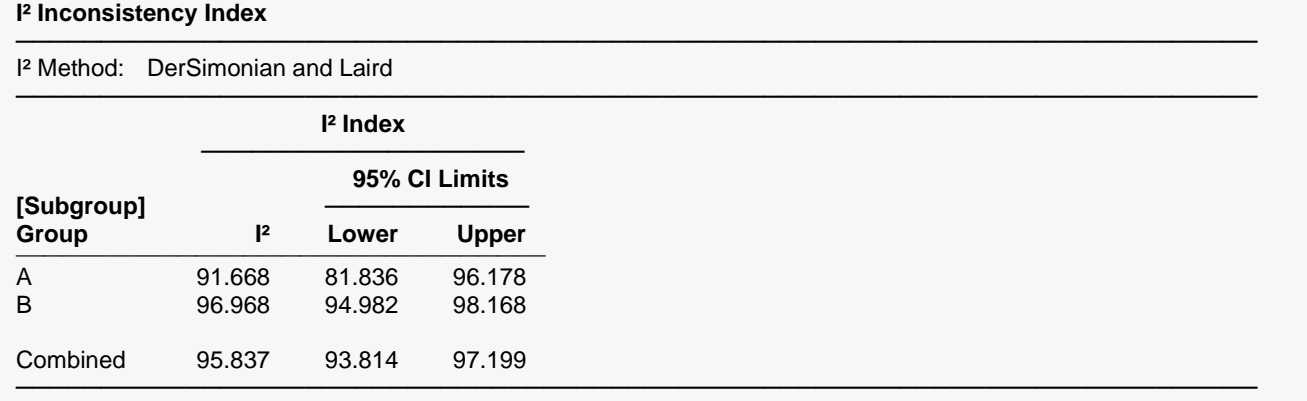

The  $I^2$  index may be interpreted as the proportion of total variation of treatment effects that is due to heterogeneity between studies.

### **H² Relative Excess in Heterogeneity**

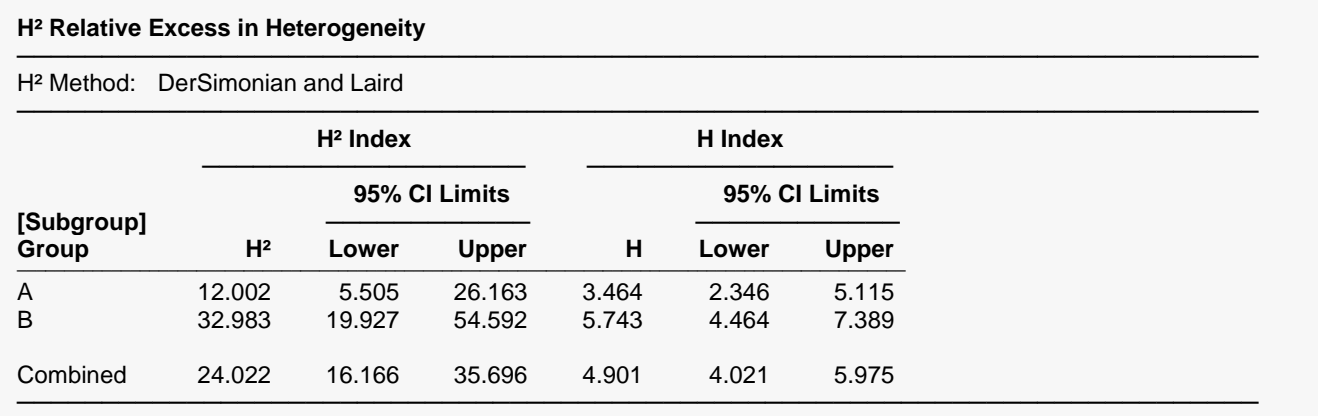

The index  $H^2$  is the ratio of Q (the heterogeneity) with its expected value. The minimum value of this index is one which occurs when there is no heterogeneity. A test heterogeneity is obtained by determining if the lower limit of the confidence interval is greater than one.

### **Forest Plot**

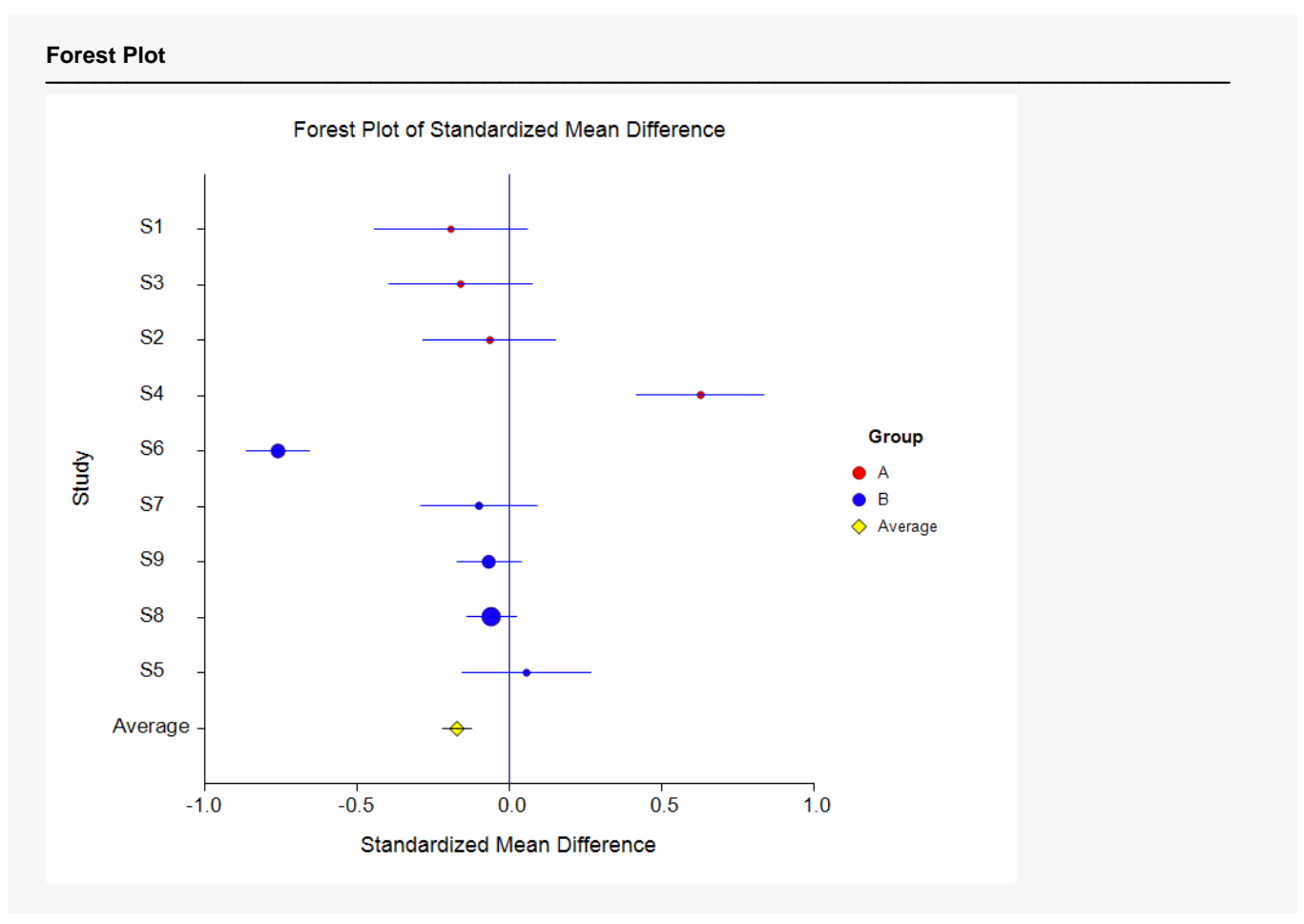

This plot presents the results for each study on one plot. The size of the plot symbol is proportional to the sample size of the study. The points on the plot are sorted mean standardized differences. The lines represent the confidence intervals about the standardized mean difference. Note that the narrower the confidence limits, the better.

By studying this plot, you can determine the main conclusions that can be drawn from the set of studies. For example, you can determine how many studies were significant (the confidence limits do not intersect the vertical line at 0.0).

### **Radial Plot**

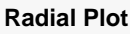

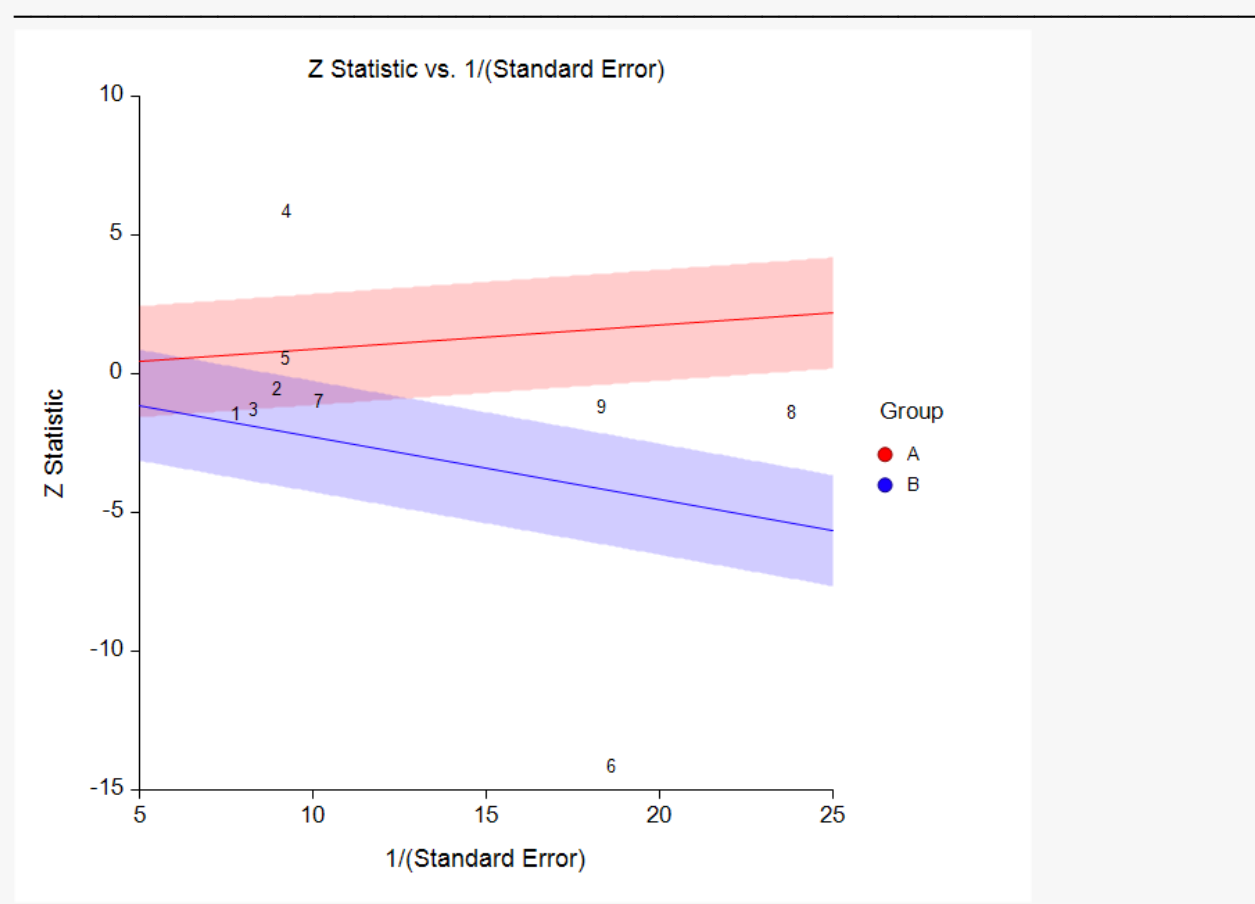

The radial (or Galbraith) plot shows the z-statistic (g divided by standard error) on the vertical axis and a measure of weight on the horizontal axis. Studies that have the largest weight are closest to the Y axis. Studies within the limits are interpreted as homogeneous. Studies outside the limits may be outliers.

#### Meta-Analysis of Standardized Mean Differences

### **L'Abbe Plot**

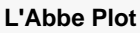

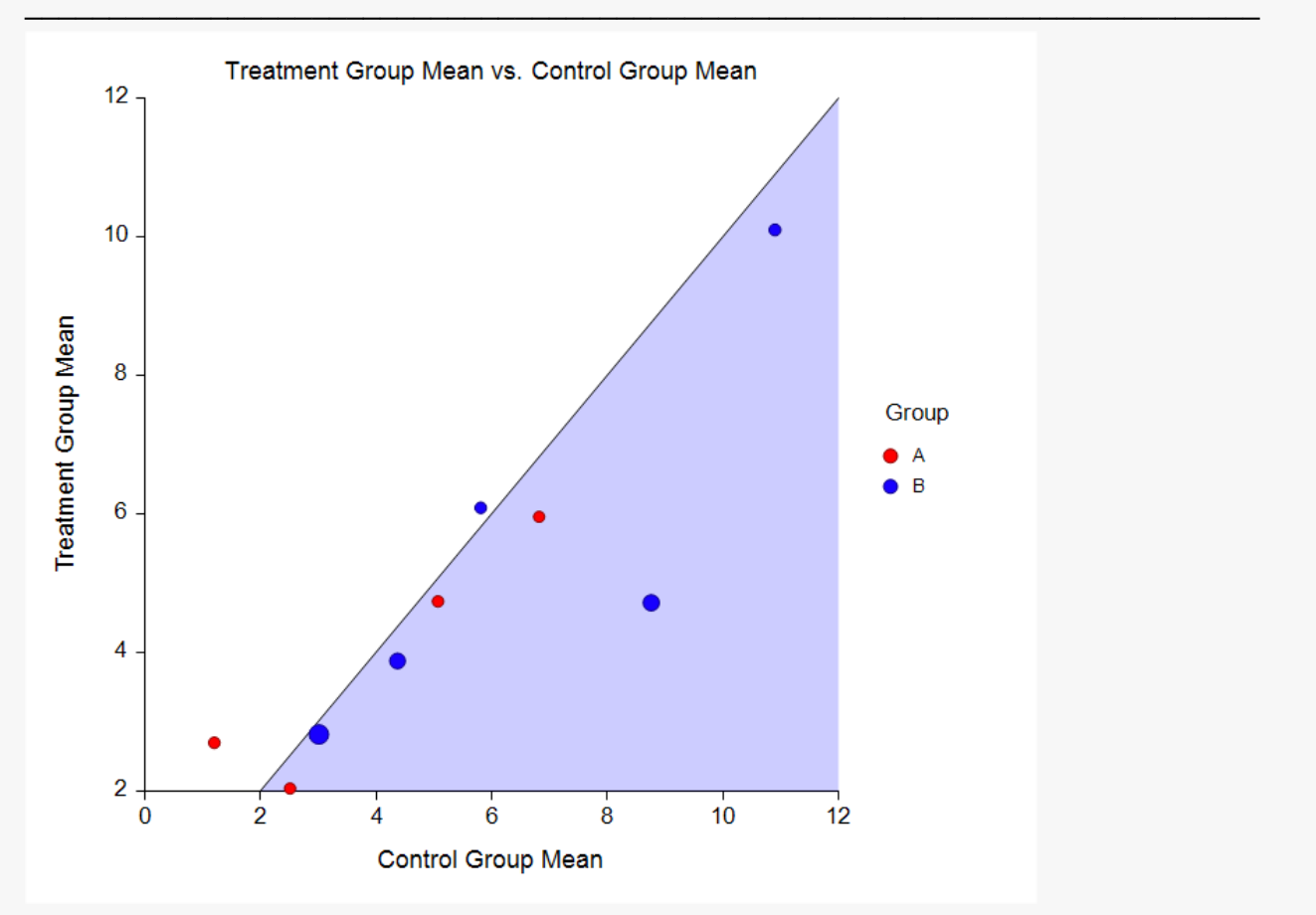

The L'Abbe plot displays the treatment mean on vertical axis versus the control mean on the horizontal axis. Homogenous studies will be arranged along the diagonal line. This plot is especially useful in determining if the relationship between the treatment group and the control group is the same for all values of the control group risk.

### **Horizontal Funnel Plot**

#### **Horizontal Funnel Plot**

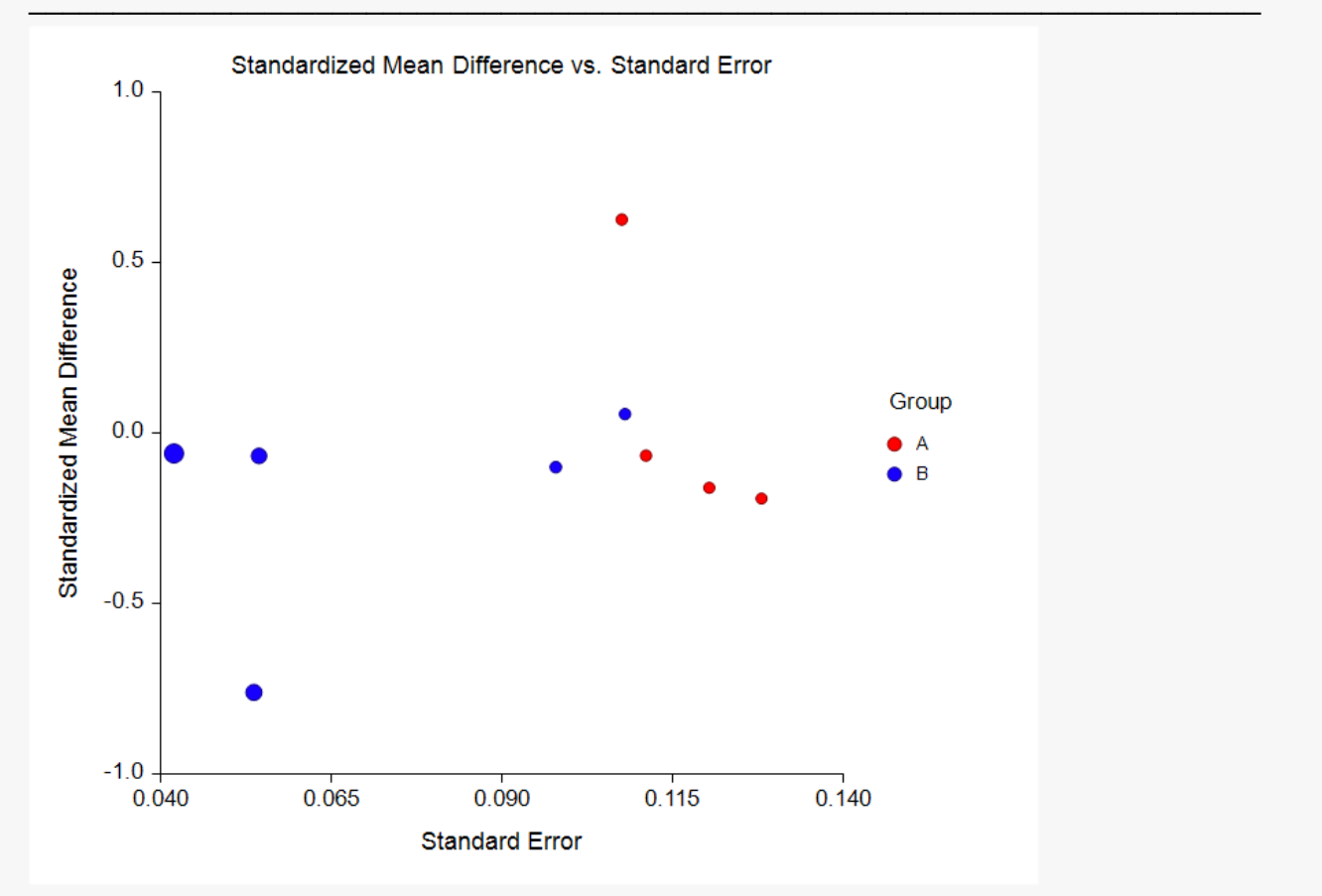

The funnel plot is often recommended to assess the publication bias in the meta-analysis. A plot with no bias opens out like a funnel to the right. Bias will appear as no studies in the upper right.

Several authors discouraged the use of the familiar triangle-shaped reference lines (not shown here) because they actually distract from the diagnosis.

We chose the horizontal orientation because it allows you to add various reference lines to the plot such as prediction limits and loess curve. However, the question of bias is probably most easily answered from the plain point plot shown here.